## 2024年度 山梨県卓球協会 参加申込について

次の大会については、大会要項を確認の上、指定申込様式(Excelファイル)に必要事項を入力し, 電子メールに添付して申し込んでください。

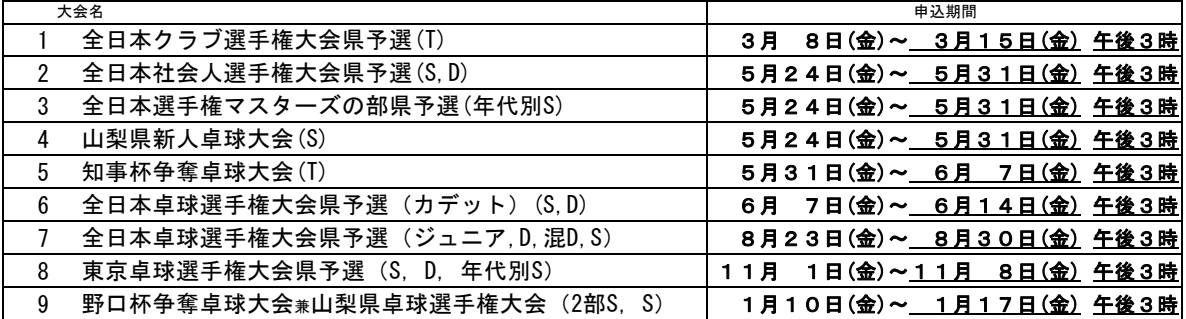

 ※ラージボールについては,この申込フォームは使用できません。要項を確認してください。 ※上記以外の大会申込については,要項を確認してください。

■申込にあたって (次の事項をお読みになり申込手続きをしてください)

## ① 申込期間について

- ・各大会ごと定められている申込期間内に申し込みをしてください。
- ・申込期間外に申し込んでも受理しません。
- ・申込期間を確認し余裕をもって申込をしてください。(申込不備により受理できない場合があります)
- ・追加や変更も,申込期間内とします。 (追加する場合は,最初の申込データに追加して再度申込むこと。追加分のみの受付はできません)
- ・締切日時までに受信が確認できない場合は受理できません。

## ② Excel申込様式について

- ・各大会ごとの申込様式が異なります。 (今年度の様式を使用してください)
- ・申込受付開始の約1週間前までに山梨県卓球協会ホームページへ掲載します。
- ・各大会ごとに注意点が記載されていますので確認してください。
- ・原則1つの申込ファイルに1つのチームの申込としますが,複数所属を申し込むことが可能です。
- ・異なる所属で参加するダブルスの申込の場合,どちらの所属で申し込みをするのか, よく確認をしてから申込をしてください。 (漏れやダブりなど間違えが多いです)
- ・中学校・高校の男女チームは別々に申し込まず1つのExcelファイルにまとめて申込をしてください。
- ・同じ所属の選手を連続し,ランキングの高い順に入力してください。
- ・入力項目について

```
■リスト選択 プルダウン▼で選択してください。 (選択しないと正しく処理できません)
入力 ホンパン ふず入力してください。 (入力しないと正しく処理できません)<br>自動計算 確認してください。
           確認してください。
```
・Excelファイル名について

Excelファイル名の(team)を (所属チーム名)に書き換えてください。

(例)(〇〇高校)0624shinjin (〇〇クラブ)0303noguti

- ③ 参加料について
	- ・申込様式に参加料が自動計算されますので,必ず確認してください。
	- ・1つの申込に対して,参加料合計金額を請求をします。 (複数所属をまとめた合算の領収書になります)
	- ・領収証を所属ごと分ける必要がある場合は事前(申込時)に申し出てください。
- ④ メールでの申し込みについて
	- (件名・本文が未記入の場合,迷惑メールとして受理されないことがあります。) ・電子メールの件名は,「大会名+所属名」としてください。 ・<u>メール**本文には,申込者名を記入**し,⑥の申込様式(Excelファイル)を添付</u>してください。
- ⑧ 事務局で,申込を確認し,受理した場合には申込完了メールを返信します。 申し込みをしてから1,2日経っても返信メールがない場合は受理されていない場合があります。
- ・追加する場合は,最初の申込データに追加して再度申し込むこと。 ・追加や変更も,申込期間内とします。 ⑨ 申込の追加や変更について
	- (追加分のみの受付はできません)

申込メールアドレス yamanashi.table.tennis@gmail.com